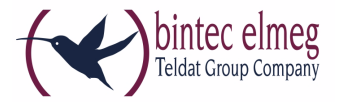

# **Read Me System Software 10.1.9 Patch 3 CEV**

## **Deutsch 1.1 Update-Informationen**

Bei einem Update auf System Software 10.1.9 Patch 3 muss zusätzlich ein DSL-Update und ein Logic-Update durchgeführt werden.

Falls System Software 9.1.12 auf Ihrem Gerät installiert ist oder schon einmal installiert war, so sind DSL und Logic bereits auf dem neuesten Stand und Sie können ein automatisches Update der System Software über das GUI vornehmen. Gehen Sie in das Menü **WARTUNG -> SOFTWARE & KONFIGURATION -> OPTIONEN**. Wählen Sie **AKTION** = Systemsoftware aktualisieren, **QUELLE** = Aktuelle Software vom Update-Server und klicken Sie auf **Start**, um das Update anzustoßen.

# **1.2 Änderungen**

## **1.2.1 WLAN-Konfiguration mit dem WLAN Controller**

**Systemsoftware 10.1.9 Patch 3 ermöglicht es, das interne WLAN-Modul wie einen externen Access Point mit dem WLAN Controller zu konfigurieren und zu verwalten.**

Wenn Sie diese Funktion nützen wollen, müssen Sie zunächst im Menü **SYSTEMVERWALTUNG -> SCHNITTSTELLENMODUS / BRIDGE-GRUPPEN** sicherstellen, dass sich das WLAN VSS in einer Bridge-Gruppe befindet. Andernfalls kann der WLAN Controller das integrierte WLAN-Modul nicht verwalten.

Wenn noch kein VSS eingerichtet ist und erst mit dem WLAN Controller erstellt wird, wird es während der Konfiguration mit dem WLAN Controller Wizard einer

Bridge-Gruppe zugewiesen. Sie müssen lediglich sicherstellen, dass eine Bridge-Gruppe existiert.

Beachten Sie, dass durch den WLAN Controller zwei Menüs deaktiviert werden, sobald dieser die Kontrolle über das interne WLAN-Modul übernommen hat:

- Das Menü WLAN wird ausgeblendet, um eine Konfiguration der WLAN-Funktionen in unterschiedlichen Kontexten zu unterbinden.
- Das Menü LAN -> VLAN wird ausgeblendet, da der WLAN Controller auch die Kontrolle über die VLAN-Konfiguration übernimmt.

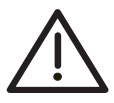

Wenn Sie vor dem Update auf Systemsoftware 10.1.9 Patch 3 bereits eine VLAN-Konfiguration im Menü **LAN -> VLAN** vorgenommen haben, so wird diese durch den WLAN Controller gelöscht, sobald dieser aktiv wird. Sichern Sie in jedem Fall Ihre Konfiguration vor dem Update!

## **1.2.2 Neuer Bridging-Modus verfügbar**

Mit Systemsoftware 10.1.9 Patch 3 ist es möglich, mehrere VLANs einzurichten, die an Schnittstellen im Bridging-Modus gebunden sind.

Der Wireless LAN Controller benötigt diese Funktion, um Access Points zu verwalten, auf denen mehrere Drahtlosnetzwerke (VSS) konfiguriert sind, die jeweils einem VLAN zugeordnet sind.

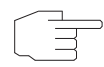

Nach einem Update auf Systemsoftware 10.1.9 Patch 3 ist die Funktion MAC-Bridge (Layer 2.5-Bridge) nicht mehr verfügbar. Wenn Sie WLAN im Betriebsmodus Access Client mit Bridging verwenden, dürfen Sie daher kein Update auf Systemsoftware 10.1.9 Patch 3 durchführen, weil andernfalls Ihre Konfiguration nicht mehr funktionsfähig ist. Verwenden Sie in diesem Fall stattdessen Systemsoftware 10.1.9 Patch 2.

Eine Konfigurationsbeschreibung für den neuen Bridging-Modus ist in Kürze verfügbar.

## **1.2.3 WLAN - 802.11ac verfügbar**

Für den **ASSISTENTEN WLAN** und in den Menüs **WIRELESS LAN** und **WIRELESS LAN CONTROLLER** stehen ab sofort 802.11ac/a/n, 802.11ac/n und 802.11ac als **DRAHTLOSER MODUS** zur Verfügung.

## **1.2.4 WLAN - Zusätzliche Bandbreite verfügbar**

Im **MODUS** 802.11ac steht zusätzlich eine **BANDBREITE** von 80 MHz zur Verfügung.

## **1.2.5 WLAN - Antennenverstärkung**

Um den WiFi-Bestimmungen zu entsprechen, wurde eine Antennenverstärkung eingeführt, mit deren Hilfe die abgegebene Leistung entsprechend kalibriert wird.

## **1.2.6 WLAN - Umbenennungen**

Im **ASSISTENTEN WLAN** und im Menü **WIRELESS LAN -> WLAN -> EINSTELLUNGEN FUNKMODUL -> BEARBEITEN** wurde der **BETRIEBSMODUS** Access Point in **BETRIEBSMODUS** Access Point / Bridge Link Master und der **BETRIEBSMODUS** Bridge in **BETRIEBSMODUS** Bridge Link Client umbenannt.

## **1.2.7 WLC - IGMP-Snooping verfügbar**

Im Menü **WIRELESS LAN CONTROLLER -> SLAVE-AP-KONFIGURATION -> DRAHTLOSNETZWERLE (VSS) -> NEU** kann **IGMP SNOOPING** Aktiviert werden.

# **1.3 Fehlerbehebungen**

## **1.3.1 GUI - Bridge-Link-Konfiguration nicht möglich**

### **(ID 20016)**

Es war nicht möglich mit dem Graphical User Interface (GUI) einen Bridge Link einzurichten, da die entsprechenden Menüeinträge nicht vorhanden waren.

## **1.3.2 USB-Stick - Einwahl über ISDN V.110 nicht möglich**

#### **(ID 19547)**

Bei bestimmten USB-Sticks, wie zum Beispiel dem MA180 von TP-LINK, war eine Einwahl über ISDN V.110 nicht möglich.

## **1.3.3 DHCP - Adressbezug nicht möglich**

### **(ID 19888)**

Es konnte vorkommen, dass ein Gerät als DHCP Client zwar eine OFFER-Nachricht erhielt, aber keinen REQUEST sendete. Eine IP-Adresse konnte so nicht bezogen werden.

### **1.3.4 DHCP - Fehlender Adressbezug**

### **(ID 20042)**

Nach einer gewissen Laufzeit waren Telekom-Entertain-Anschlüsse nicht mehr funktionsfähig, da das Gateway keine IPv4-Adresse per DHCP mehr anforderte.

## **1.3.5 IPSec - Verbindung mit Android**

#### **(ID 19665)**

Es kam zu Problemen, wenn ein Android-Gerät eine IPSec-Verbindung zu einem Gateway aufbaute. Es war kein Datentransfer möglich.

### **1.3.6 WLAN - Absturz**

### **(ID 20144)**

Bestimmte Last-Szenarien konnten zum Absturz des Geräts führen.

## **1.3.7 WLAN - Verbindung mit Apple oder Android**

### **(ID n/a)**

Wenn ein Apple- oder Android-Gerät über einen Hotspot versuchte, sich mit einem WLAN zu verbinden, konnten Probleme auftreten.

### **1.3.8 WLAN - Probleme bei Band Steering und iPods**

#### **(ID 19132)**

Band Steering funktionierte nicht wie erwartet zusammen mit Apple iPods.

## **1.3.9 WLAN - Problem mit Channel Bonding**

### **(ID 19731)**

Bei der Anzeige fremder APs mit Channel Bonding in der Umgebung eines Managed APs wurden die verwendeten Kanäle nicht vollständig wiedergegeben.

## **1.3.10 WLC - Kanalsuche nicht gestartet**

#### **(ID 20176)**

Wenn bei der WLAN Controller Konfiguration der Kanalplan eines Funkmodulprofils geändert wurde, wurde die Änderung an die Access Points übertragen, aber es wurde keine neue Kanalsuche angestoßen.

### **1.3.11 WLC - Roaming-Probleme**

### **(ID 19131)**

Wenn viele Clients mit Access Points verbunden waren, die von einem WLAN Controller verwaltet wurden, konnte es beim Roaming eines Clients von einem zu einem anderen Access Point zu Problemen kommen.

### **1.3.12 DSL - Router kurzzeitig blockiert**

### **(ID 19886, 20196)**

Wenn kein DSL-Kabel angeschlossen war, konnte es vorkommen, dass ein Router in regelmäßigen Abständen kurz blockiert war und es deshalb zu Fehlern und Abbrüchen kam. Beispielsweise wurden FAX-Übertragungen abgebrochen oder waren fehlerhaft. Bei Schnittstellen wie zum Beispiel efm35-60 konnte es zu Resychronisationsproblemen kommen. Infolgedessen schaltete die Schnittstelle nicht in den Zustand "up" und eine Datenübertragung war nicht möglich.

### **1.3.13 WAN - Fehlermeldung**

### **(ID 20001)**

Wenn im Menü **WAN -> INTERNET + EINWÄHLEN -> PPPOE -> NEU** ein neuer WAN-Partner angelegt wurde, wurde fälschlicherweise die Meldung "Input Errors. Please enter a unique VLAN ID/MAC address combination!" angezeigt.

## **1.3.14 WAN - Problem mit Internetverbindung**

#### **(ID 19953)**

Wenn bei einer aktiven PPPoE-Internetverbindung über ADSL1 die Internetschnittstelle zurückgesetzt wurde, wurden keine IP-Pakete mehr über diese Schnittstelle übertragen.

## **1.3.15 Multicast - Probleme bei Entertain-Anschlüssen der Deutschen Telekom**

#### **(ID 20372)**

Da der Router IGMP Membership Queries nicht beantwortete, wurde bei Entertain-Anschlüssen der Deutschen Telekom ein aktuell gesendeter TV Stream fälschlicherweise beendet.

## **1.3.16 Lokale Dienste - Panic**

### **(ID 19922)**

Wenn die Funktion "Wake on LAN" genutzt wurde, konnte es in Kombination mit anderen Funktionen zu einer Panic kommen.

# **1.4 Bekannte Probleme**

## **1.4.1 IKEv2 Initiator Mode**

Die für das Release 10.1.9 angekündigte Funktion des IKEv2 Initiator Mode kann nicht eingesetzt werden.

## **1.4.2 WLAN - Radarimpulse**

### **(ID 20116)**

Bei der Verwendung von WLAN Bridge Links im 5GHz Band mit 40MHz Bandbreite und einer Entfernung größer ein Kilometer zwischen den Access Points kann es vorkommen, dass vermeintlich Radarimpulse erkannt werden.

Um dies zu prüfen, kontrollieren Sie den Info Level der Syslog-Einträge. Dort könnte zum Beispiel stehen: "13:40:37 INFO/WLAN: 7000000: Radar found on channel 108 (5540 MHz)". (In Deutschland ist Dynamic Frequency Selection (DFS) für die Kanäle größer gleich 52 gefordert.)

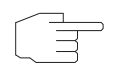

Sollten Sie in einem solchen Szenario entsprechende Einträge im Syslog finden, so empfehlen wir Ihnen, die Bandbreite auf 20 MHz zu reduzieren.

# **English 1.1 Update information**

An Update to system software 10.1.9 Patch 3 additionally requires a DSL and a Logic update.

If system software 9.1.12 was or is installed on your device, there is no need for a DSL or a Logic update, but you can automatically update the system software via the GUI. Use the **MAINTENANCE** -> **SOFTWARE & CONFIGURATION** -> **OPTIONS** menu. Choose **ACTION** = Update system software and **SOURCE LOCATION** = Current Software from Update Server. Click **Start** to initiate the update.

## **1.2 Changes**

## **1.2.1 WLAN Configuration with the WLAN Controller**

**System Software 10.1.9 Patch 3 allows the configuration and management of the internal WLAN module with the WLAN Controller.**

If you intend to use this function, you need to ensure that the WLAN VSS has been added to a Bridge Group in the menu **SYSTEM MANAGEMENT -> INTERFACE MODE / BRIDGE GROUPS**. Otherwise, the WLAN Controller cannot manage the internal WLAN module.

If no VSS has been created before and is created when using the WLAN Controller, the VSS is added to a Bridge Group during the configuration with the WLAN Controller Wizard. You just have to make sure that there is a Bridge Group available.

Note that the WLAN Controller disables two menus as soon as it assumes control over the internal WLAN module:

- The **WLAN** menu is disabled in order to prevent a configuration of WLAN functions in two different contexts.
- The menu **LAN -> VLAN** is disabled because the WLAN Controller also assumes control over the VLAN configuration.

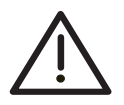

If you have created a VLAN configuration in the **LAN -> VLAN** menu prior to updating to system software 10.1.9 Patch 3, this configuration is deleted as soon as the WLAN Controller becomes active. Make sure to save your configuration before the update!

## **1.2.2 New bridging mode available**

With System Software 10.1.9 Patch 3, you will be able to set up several VLANs which are connected in bridging mode.

The wireless LAN controller needs this function to manage access points on which several wireless networks (VSS) are configured, each of which is assigned a VLAN.

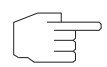

After updating to system software 10.1.9 Patch 3, the MAC bridge function (layer 2.5 bridge) is no longer available. If you use WLAN in the Access Client operation mode with bridging, you therefore cannot upgrade to System Software 10.1.9 Patch 3, because otherwise your configuration will no longer work. If this is the case, use System Software 10.1.9 Patch 2 instead.

A configuration description for the new bridging mode will be available soon.

## **1.2.3 WLAN - 802.11ac available**

For the **ASSISTANT WLAN** and in the menus **WIRELESS LAN** and **WIRELESS LAN CONTROLLER**, 802.11ac/a/n, 802.11ac/n and 802.11ac are available in **WIRELESS MODE** immediately.

# **1.2.4 WLAN - Additional bandwidth available**

In the **MODE** 802.11ac an additional **BANDWIDTH** of 80 MHz is available.

### **1.2.5 WLAN - Antenna enhancement**

In order to match the WiFi settings an antenna enhancement was introduced, which helps to correctly calibrate the grid power.

## **1.2.6 WLAN - Renaming**

In the **ASSISTANT WLAN** and in the menu **WIRELESS LAN -> WLAN -> RADIO SETTINGS -> EDIT** the **OPERATION MODE** Access Point in **OPERATION MODE** Access Point / Bridge Link Master and the **OPERATION MODE** Bridge in **OPERATION MODE** Bridge Link Client was renamed.

## **1.2.7 WLC - IGMP snooping available**

In the menu **WIRELESS LAN CONTROLLER -> SLAVE AP CONFIGURATION -> WIRELESS NETWORKS (VSS) -> NEW**, **IGMP SNOOPING** can be Enabled.

# **1.3 Troubleshooting**

### **1.3.1 GUI - Bridge link configuration not possible**

### **(ID 20016)**

It was not possible to set up a bridge link with the graphical user interface (GUI) as the matching menu items were not available.

## **1.3.2 USB Stick - Dial-in via ISDN V.110 not possible**

### **(ID 19547)**

Dialing in via ISDN V.110 was not possible using certain USB sticks, for example MA 180 from TP-Link.

## **1.3.3 DHCP - Address reference not possible**

#### **(ID 19888)**

It was possible that a device did manage to receive an OFFER message as a DHCP client, but no REQUEST was sent. This meant that no reference to an IP address could be made.

### **1.3.4 DHCP - Missing address reference**

### **(ID 20042)**

After a certain period of time Telekom Entertain connections stopped working, as the gateway was no longer requesting an Ipv4 address via DHCP.

## **1.3.5 IPSec - Connecting with Android**

### **(ID 19665)**

There were problems when an Android device made an IPSec connection to a gateway. A data transfer was not possible.

### **1.3.6 WLAN - Crash**

### **(ID 20144)**

Certain load scenarios caused the device to crash.

## **1.3.7 WLAN - Connecting with Apple or Android**

### **(ID n/a)**

If an Apple or Android device tried to connect with a WLAN via a hotspot, problems may have occurred.

## **1.3.8 WLAN - Problems with band steering and iPods**

### **(ID 19132)**

Band steering did not work as expected with Apple iPods.

## **1.3.9 WLAN - Problem with channel bonding**

### **(ID 19731)**

If unknown APs are displayed with channel bonding near a managed AP, the channels being used were not able to be reported.

## **1.3.10 WLC - Channel search not started**

### **(ID 20176)**

If during a WLAN controller configuration the channel plan of a radio module profile was changed, the change was transmitted to the access points but no new channel search was initiated.

## **1.3.11 WLC - Roaming problems**

### **(ID 19131)**

If several clients were connected with access points which are managed by a WLAN controller, a client roaming from one access point to another may have lead to problems.

### **1.3.12 DSL - Router temporarily blocked**

### **(ID 19886, 20196)**

If no DSL cable was connected, it may have happened that a router was temporarily blocked at regular intervals and this therefore lead to errors and cancellations. For example, FAX transmissions were cancelled or corrupt. Resynchronisation problems may occur with interfaces such as efm35-60. As a result the interface did not switch into the "up" state and a data transfer was not possible.

## **1.3.13 WAN - Error report**

### **(ID 20001)**

If in the menu **WAN -> INTERNET + DIALUP -> PPPOE -> NEW** a new WAN partner was configured, the report "Input Errors. Please enter a unique VLAN ID/MAC address combination!" was incorrectly displayed.

### **1.3.14 WAN - Problem internet connection**

#### **(ID 19953)**

If in the case of an active PPPoE internet connection via ADSL1 the internet interface was reset, it was no longer possible to transfer IP packets via this interface.

## **1.3.15 Multicast - Problems with Telekom Entertain connections**

#### **(ID 20372)**

A TV stream sent via a Telekom Entertain connection was incorrectly terminated because the router did not answer IGMP membership queries.

## **1.3.16 Local services - Panic**

#### **(ID 19922)**

If the function "Wake on LAN" was used, this combined with other functions may have lead to a panic.

# **1.4 Known problems**

## **1.4.1 IKEv2 Initiator Mode**

The function of IKEv2 Initiator Mode announced for Release 10.1.9 cannot be employed.

## **1.4.2 WLAN - Radar impulses**

### **(ID 20116)**

If WLAN bridge links in the 5GHz band with 40MHz bandwidth and a distance larger than one kilometre between the access points, it may happen that radar impulses are allegedly recognised.

In order to check this, check the info level of the syslog entries. This where could be, for example: "13:40:37 INFO/WLAN: 7000000: Radar found on channel 108 (5540 MHz)". (In Germany a Dynamic Frequency Selection (DFS) larger than 52 is required for the channels.)

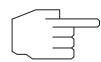

If you should find such entries in the syslog in a similar scenario, we recommend that you reduce the bandwidth to 20 MHz.